# 配信のためにキューに入れられた電子メールの アクティブ化

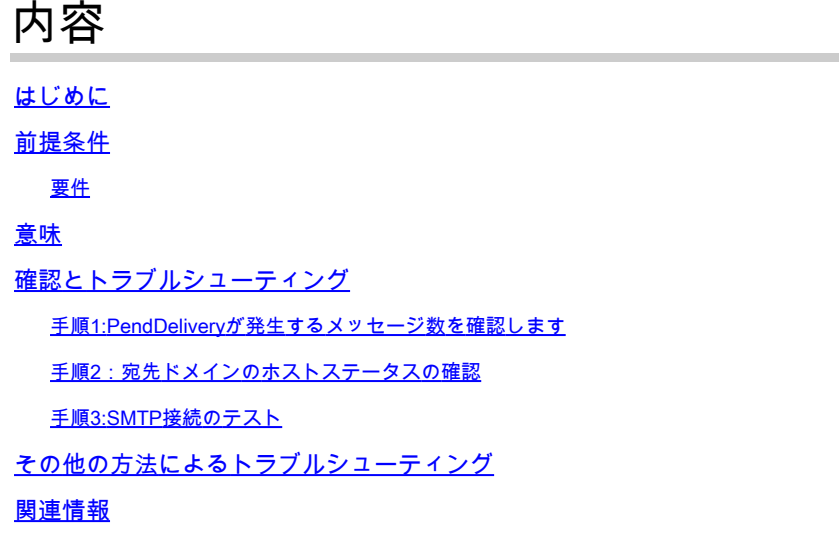

### はじめに

このドキュメントでは、Eメールセキュリティアプライアンス(ESA)で保持されるEメールと、そ の配信を保留するEメールのトラブルシューティング方法について説明します。

### 前提条件

### 要件

次の項目に関する知識があることが推奨されます。

- ESAへのCLIアクセス ◦ クラウドEメールセキュリティ(CES)クライアントユーザの詳細については、「<u>[コマン](https://docs.ces.cisco.com/docs/ces-customer-cli-access)</u> [ドライン\(CLI\)アクセス」](https://docs.ces.cisco.com/docs/ces-customer-cli-access)を参照してください。
- ESAへのGUIアクセス

### 意味

電子メール配信の問題をトラブルシューティングする場合、メッセージの最後の状態が配信に対 してキューに入っていることをメールログが示します。これは、メッセージがESAによって処理 されたが、何らかの理由でESAがネクストホップMTAへのメッセージの配信を完了できないこと を意味します。これはさまざまな理由で発生する可能性がありますが、一般的には、ESAが宛先 ホストに到達できないか、メッセージがネクストホップMTAによって抑制または拒否されること が原因です。

## 確認とトラブルシューティング

配信のためにキューに入れられたメッセージを確認し、SMTP接続を調べる必要がある場合の手 順を次に示します。

手順1:配信を保留するメッセージ数の確認

CLIから、 tophosts 配信キューにある項目を確認するために、アクティブな受信者でソートされた コマンド。アクティブな受信者は、待機しているメッセージの数を示します。

#### <#root>

esa.lab.local>

**tophosts active\_rcpts**

Status as of: Thu Aug 13 14:29:42 2020 EDT Hosts marked with '\*' were down as of the last delivery attempt.

Active Conn. Deliv. Soft Hard # Recipient Host Recip. Out Recip. Bounced Bounced

1 the.encryption.queue 0 0 0 0 2 the.euq.queue

**5**

 0 0 0 0 3 the.euq.release.queue 0 0 0 0 0

#### GUIから、Monitor > Delivery Statusの順に移動できます。

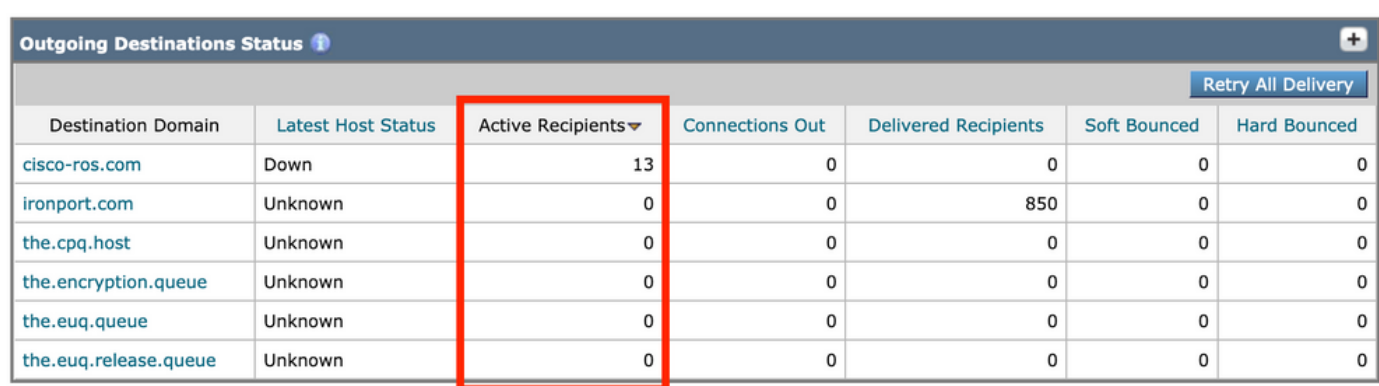

配信ステータス:アクティブな受信者

### 手順2:宛先ドメインのホストステータスの確認

CLIから、 hoststatus コマンドを対象のドメインと組み合わせて、ホストのアップ/ダウン状態を確認 します。詳細については、「<u>[メールホストのステータスの監視](https://www.cisco.com/c/ja_jp/td/docs/security/esa/esa13-5-1/user_guide/b_ESA_Admin_Guide_13-5-1/b_ESA_Admin_Guide_12_1_chapter_0100011.html?bookSearch=true#con_1076789)</u>」を参照してください。

#### <#root>

esa.lab.local>

**hoststatus mail.com**

Host mail status for: 'mail.com' Status as of: Thu Aug 13 14:37:17 2020 EDT

**Host up/down: up**

Counters: Queue Soft Bounced Events 0 Completion Completed Recipients 336 Hard Bounced Recipients 0 DNS Hard Bounces 0 5XX Hard Bounces 0 Filter Hard Bounces 0 Expired Hard Bounces 0 Other Hard Bounces 0 Delivered Recipients 336 Deleted Recipients 0

Gauges: Queue Active Recipients 0 Unattempted Recipients 0 Attempted Recipients 0 Connections Current Outbound Connections 0 Pending Outbound Connections 0

#### これは、GUIのMonitor > Delivery Statusでも確認できます。

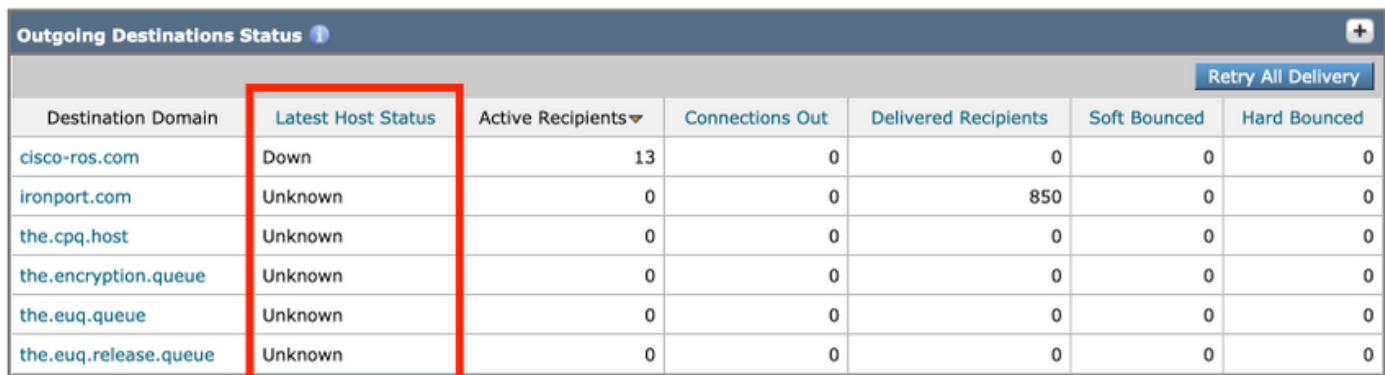

配信ステータス:最新のホストステータス

Host up/downステータスの例とそれが意味するもの (すべてを含むわけではありません)は次の とおりです。

ご利用条件

- Up:到達可能で、メッセージをアクティブに受け入れます。
- Down:確実にダウンしているか(たとえば、接続が拒否されたか、ホストへのルートがな いなど)、またはSMTPカンバセーションがタイムアウトしています。
- Unknown:接続できません(たとえば、不適切なインターフェイスを介してルーティング された配信や、インターフェイスのIPアドレスがファイアウォールを介して適切にNAT/ル ーティングされていない)。

手順3:SMTP接続のテスト

ホストに到達できない場合は、最初にdigを使用してDNS MXレコードを確認し、次にtelnetを使 用して接続をテストします。

<#root>

esa.lab.local>

**dig mx xmail.com**

;; QUESTION SECTION: ;xmail.com. IN MX

;; ANSWER SECTION: xmail.com. 1784 IN MX 40 al4.xmail-smtp-in.l.google.com. xmail.com. 1784 IN MX 30 al3.xmail-smtp-in.l.google.com. xmail.com. 1784 IN MX 10 al1.xmail-smtp-in.l.google.com. xmail.com. 1784 IN MX 5 xmail-smtp-in.l.google.com. xmail.com. 1784 IN MX 20 al.xmail-smtp-in.l.google.com.

esa.lab.local>

**telnet al1.xmail-smtp-in.l.google.com 25**

Trying 10.233.186.26...

**Connected**

**to .**

Escape character is '^]'.

**220 mx.mail.com ESMTP d21si4412123pll.407 - gsmtp**

Telnetが「Connected with a 220 banner」を返した場合は、 delivernow all コマンドを使用して、ア ップグレードを実行します。また、GUIからMonitor > Delivery Statusに移動して、Retry All Deliveryをクリックすることもできます。

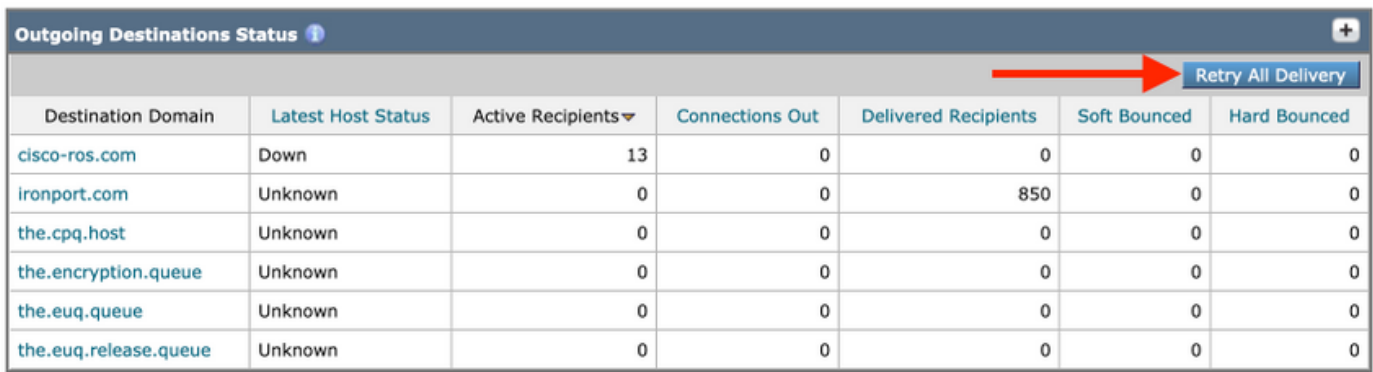

すべての配信の再試行

接続テストで拒否が返された場合は、追加の調査が必要になる場合があります。メールログやメ ッセージトラッキングを調べて、拒否の理由が表示されているかどうかを確認できます。

# その他の方法によるトラブルシューティング

- SMTPPINGを使用してテストメッセージを送信できます。詳細については、「<u>[ESAでの配](https://www.cisco.com/c/ja_jp/support/docs/security/email-security-appliance/118467-technote-esa-00.html)</u> [信の問題のトラブルシューティング方法](https://www.cisco.com/c/ja_jp/support/docs/security/email-security-appliance/118467-technote-esa-00.html)」を参照してください。
- パケットキャプチャを使用すると、SMTPカンバセーションを確認し、エラー(TLSなど )が発生しているかどうかを確認できます。詳細については、「[ESA – パケットキャプチャ](https://www.cisco.com/c/ja_jp/support/docs/security/email-security-appliance/117797-technote-esa-00.html) [とネットワーク調査](https://www.cisco.com/c/ja_jp/support/docs/security/email-security-appliance/117797-technote-esa-00.html)」を参照してください。 CESのお客様は、Cisco TACに連絡して、キ ャプチャの実行に関するサポートを受ける必要があります。
- ドメインデバッグログにはSMTPカンバセーション全体も表示されるため、ESAからのメッ セージの配信方法を確認する必要がある場合に非常に便利です。詳細については、「[ESAド](https://www.cisco.com/c/ja_jp/support/docs/security/email-security-appliance/117848-configure-esa-00.html) [メインデバッグログの設定例](https://www.cisco.com/c/ja_jp/support/docs/security/email-security-appliance/117848-configure-esa-00.html)」を参照してください。

### 関連情報

- [クラウドEメールセキュリティ\(CES\)ソリューションのコマンドラインインターフェイス](https://www.cisco.com/c/ja_jp/support/docs/security/cloud-email-security/214281-accessing-the-command-line-interface-cl.html) [\(CLI\)へのアクセス](https://www.cisco.com/c/ja_jp/support/docs/security/cloud-email-security/214281-accessing-the-command-line-interface-cl.html)
- [Cisco E メール セキュリティ アプライアンス:エンドユーザ ガイド](https://www.cisco.com/c/ja_jp/support/security/email-security-appliance/products-user-guide-list.html)
- [ESA ドメインのデバッグ ログの設定例](https://www.cisco.com/c/ja_jp/support/docs/security/email-security-appliance/117848-configure-esa-00.html)
- [ESA:パケットキャプチャとネットワーク調査](https://www.cisco.com/c/ja_jp/support/docs/security/email-security-appliance/117797-technote-esa-00.html)
- [ESA の配信に関する問題をトラブルシューティングする方法](https://www.cisco.com/c/ja_jp/support/docs/security/email-security-appliance/118467-technote-esa-00.html)
- [メールホストのステータスの監視](https://www.cisco.com/c/ja_jp/td/docs/security/esa/esa13-5-1/user_guide/b_ESA_Admin_Guide_13-5-1/b_ESA_Admin_Guide_12_1_chapter_0100011.html?bookSearch=true#con_1076789)
- [シスコテクニカルサポートおよびダウンロード](https://www.cisco.com/c/ja_jp/support/index.html?referring_site=bodynav)

翻訳について

シスコは世界中のユーザにそれぞれの言語でサポート コンテンツを提供するために、機械と人に よる翻訳を組み合わせて、本ドキュメントを翻訳しています。ただし、最高度の機械翻訳であっ ても、専門家による翻訳のような正確性は確保されません。シスコは、これら翻訳の正確性につ いて法的責任を負いません。原典である英語版(リンクからアクセス可能)もあわせて参照する ことを推奨します。